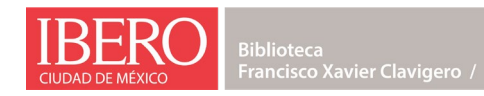

## MANUAL PARA LA DIGITALIZACIÓN DE IMÁGENES CEMPRO — IBERO

El siguiente proceso te ayudará a preparar las reproducciones digitales que compartirás con tus estudiantes, al tiempo que te permite asegurarte de que se encuentran cubiertas por la licencia otorgada por el CeMPro a nuestras instituciones.

- 1. Antes que otra cosa, te sugerimos revisar si lo que buscas digitalizar forma parte de los servicios electrónicos contratados por su biblioteca. Algunas de las editoriales socias del CeMPro ofrecen sus libros en texto completo a través de los servicios como Elibro, Ebsco Academic Ebook Collection o Jstor. En este caso no es necesario que lleves a cabo la digitalización, pues bastaría con que compartieras con tus estudiantes mediante Brightspace la liga al recurso. Si requieres ayuda para confirmar si el libro ya está disponible en estos servicios o sobre cómo compartirlo con tus estudiantes, escríbenos a [servicios.biblioteca@ibero.mx.](mailto:servicios.biblioteca@ibero.mx)
- 2. Si el libro no está disponible mediante los servicios contratados por tu biblioteca, comprueba que esté publicado por alguna de las [editoriales](https://www.bib.ibero.mx/site/index.php/catalogo-editoriales-autores-autoras-cempro/) asociadas al CeMPro. Recuerda que hay grandes compañías editoriales que agrupan a sellos que antes eran independientes. Por ejemplo: Hachette agrupa las publicaciones de Editorial Alianza, Editorial Cátedra y Larousse. Revisa en los sitios de esas editoriales si pertenecen a uno de estos grandes grupos. Si así fuera, sus publicaciones están cubiertas por la licencia del CeMPro. Si tuvieras dudas, escribe a [servicios.biblioteca@ibero.mx](mailto:servicios.biblioteca@ibero.mx) con los siguientes mailto:servicios.biblioteca@ibero.mxdatos de la publicación para que revisemos si está cubierta: título, autores o autoras, editorial e ISBN.
- 3. Recuerda que hay ciertos materiales que, aunque publicados por editoriales asociadas al CeMPro **están excluidos de la licencia, tales como manuales de ejercicios escolares y pruebas psicológicas**. Revisa en este sitio qué está [cubierto](https://www.bib.ibero.mx/site/index.php/cobertura-limitaciones-cempro/) por la licencia y qué no.
- 4. Augúrate de que la digitalización se está realizando directamente a partir de un ejemplar adquirido legalmente o de un ejemplar proveniente de la biblioteca de tu institución (Ibero CDMX, Ibero Tijuana, TUVCH o Prepa Ibero). **La licencia NO cubre documentos en PDF u otros formatos electrónicos obtenidos de sitios de Internet que distribuyen reproducciones no autorizadas de libros.**
- 5. Comprueba que la parte que digitalizarás no es superior al 10% del total de las páginas numeradas del libro. En el caso de un libro con un total de 500 páginas o mayor a ese número, la digitalización nunca deberá exceder de las 50 páginas. **En ningún caso se podrá compartir con las y los estudiantes la digitalización de un libro completo o más del 10% del total de páginas, aunque sea de manera fraccionada**.
- 6. Realiza la digitalización. Si no cuentas con un escáner, existen aplicaciones para teléfonos inteligentes que pueden ayudarle a hacer esta reproducción. Revisa la tienda

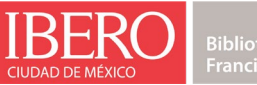

de aplicaciones que corresponda al sistema operativo de tu teléfono para seleccionar la que te parezca más adecuada.

- 7. Te sugerimos digitalizar usando el formato PDF, que mantiene las características de paginación y diagramación del ejemplar impreso, en un sólo documento.
- 8. Baja a su computadora la plantilla para carátula correspondiente a la institución a la que pertenece el curso en en el que la usarás (Ibero CDMX, Ibero Tijuana, TUVCH o Prepa Ibero).
- 9. Cumplimenta la carátula con la información correspondiente a tu curso y al libro impreso. Haz esto con cada digitalización y cada curso en el que vayas a usarla. Guárdala como un documento pdf.
- 10. Utilizando las herramientas que vienen en tu computadora o en algún servicio de Internet gratuito como [SmallPDF](https://smallpdf.com/es/unir-pdf) o [ILovePDF,](https://www.ilovepdf.com/es/unir_pdf) inserta la carátula al inicio de la digitalización que le corresponde.
- 11. Sube la digitalización a Brightspace para compartirla con el grupo. Si tuvieras alguna pregunta sobre este proceso, por favor escríbenos mediante el formulario incluido en esta página o a la dirección [servicios.biblioteca@ibero.mx.](https://www.bib.ibero.mx/site/index.php/inicio/informacion-cempro-ibero/manual-preparar_cempro/servicios.biblioteca@ibero.mx)